## Pasos web sobre Instructivos Sistema GIT

Ingresos Brutos

# Recategorización en Régimen Simplificado

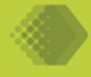

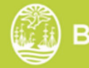

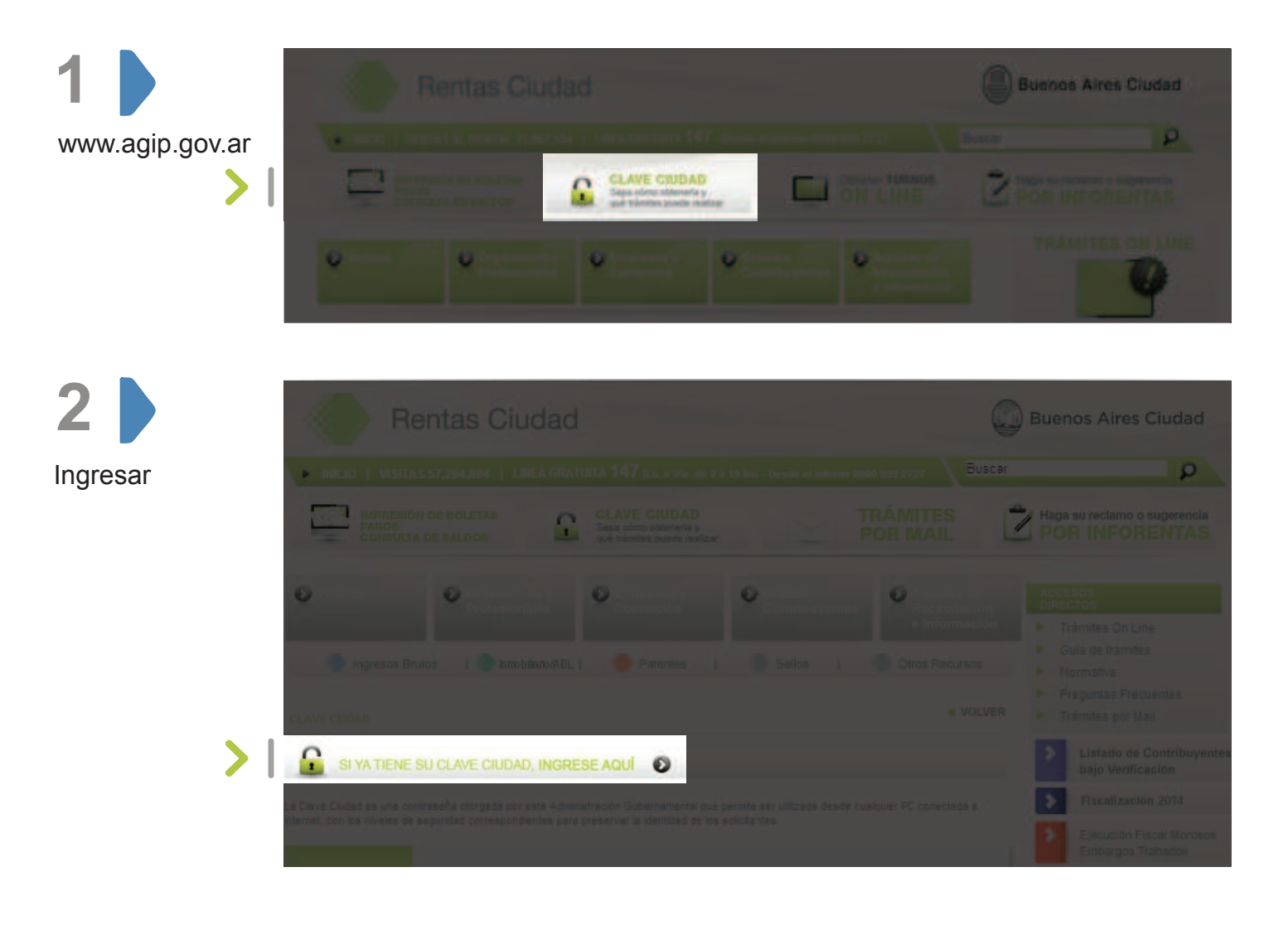

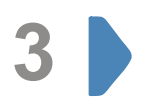

Completar con su CUIT y su Clave Ciudad (La misma se obtendrá con anterioridad y el ingreso al servicio es para Clave Ciudad nivel 1 y 2)

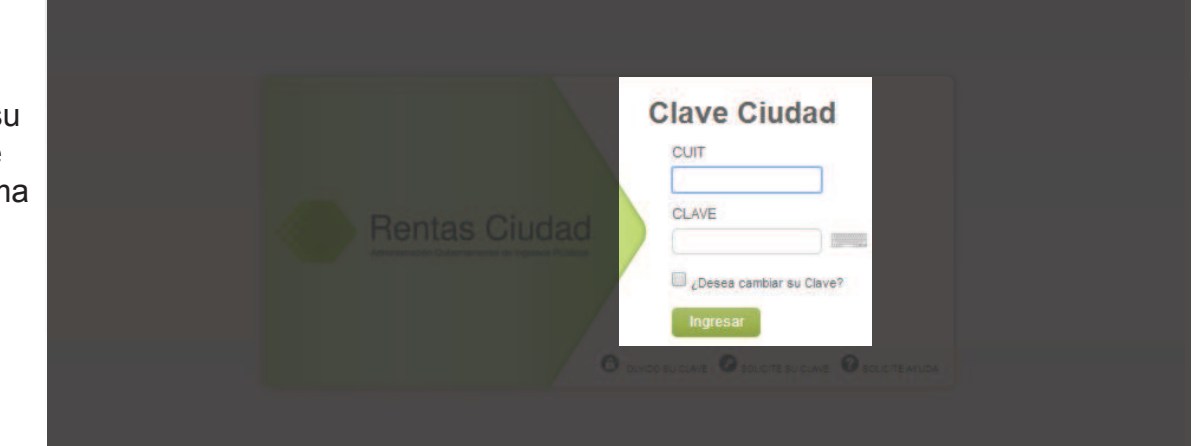

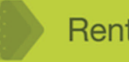

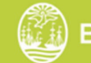

Recategorización en Régimen Simplificado

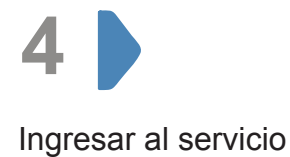

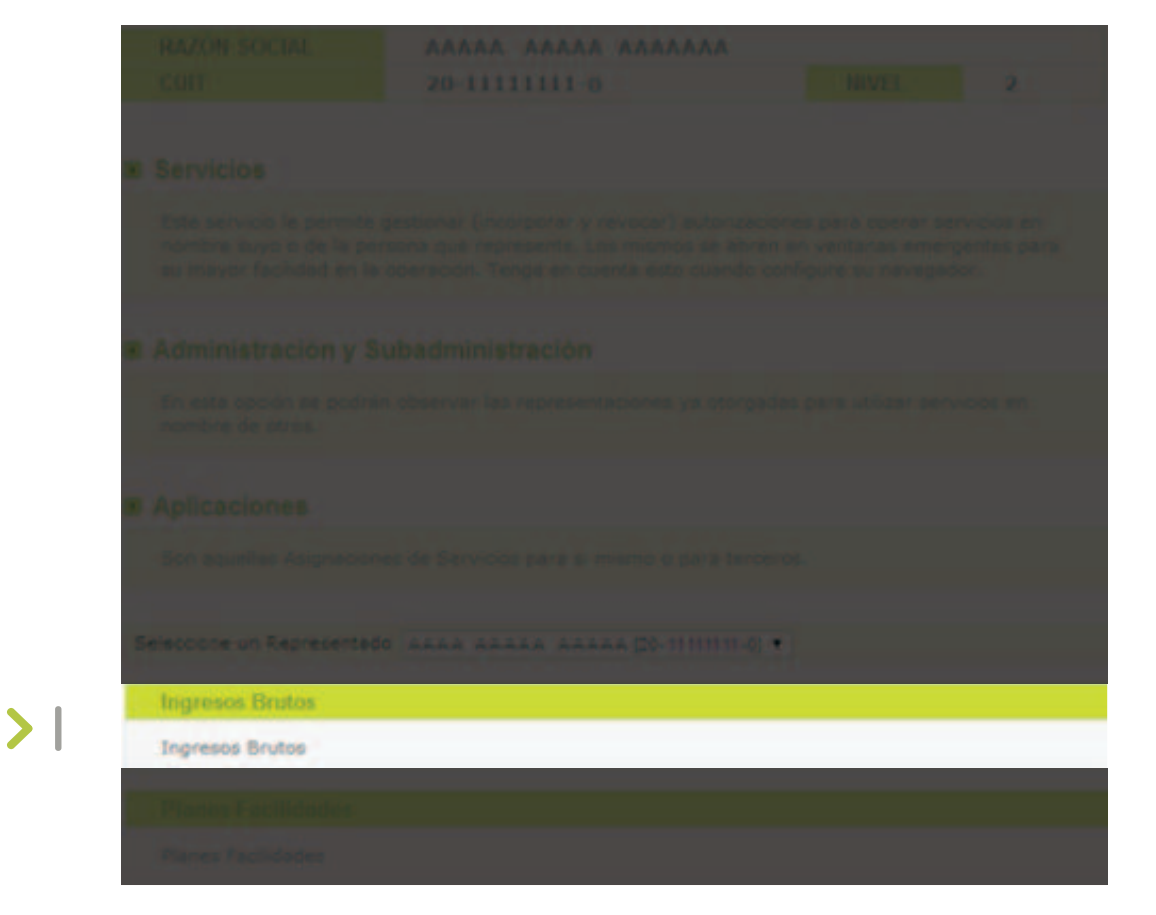

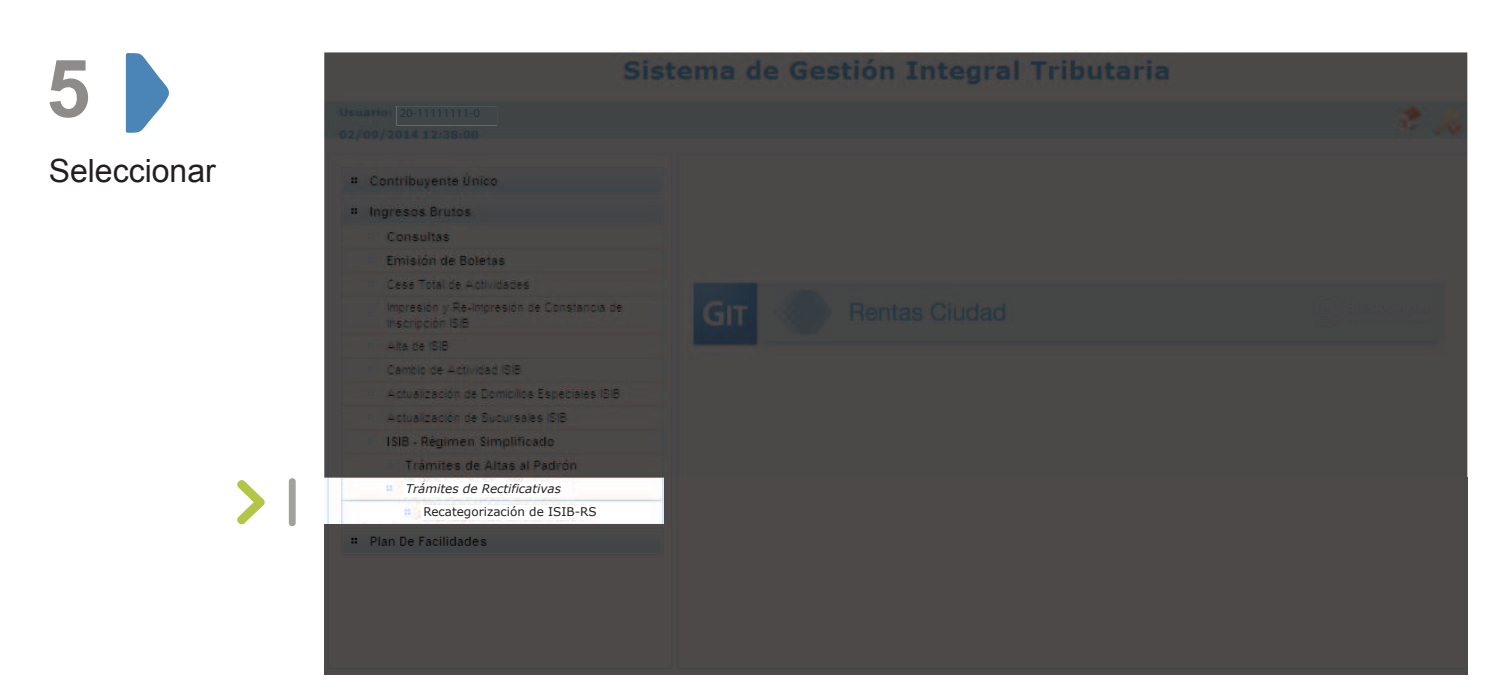

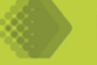

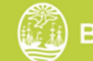

Recategorización en Régimen Simplificado

Usuario: 20-11111111-0

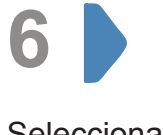

#### Sistema de Gestión Integral Tributaria

Seleccionar en la lupa

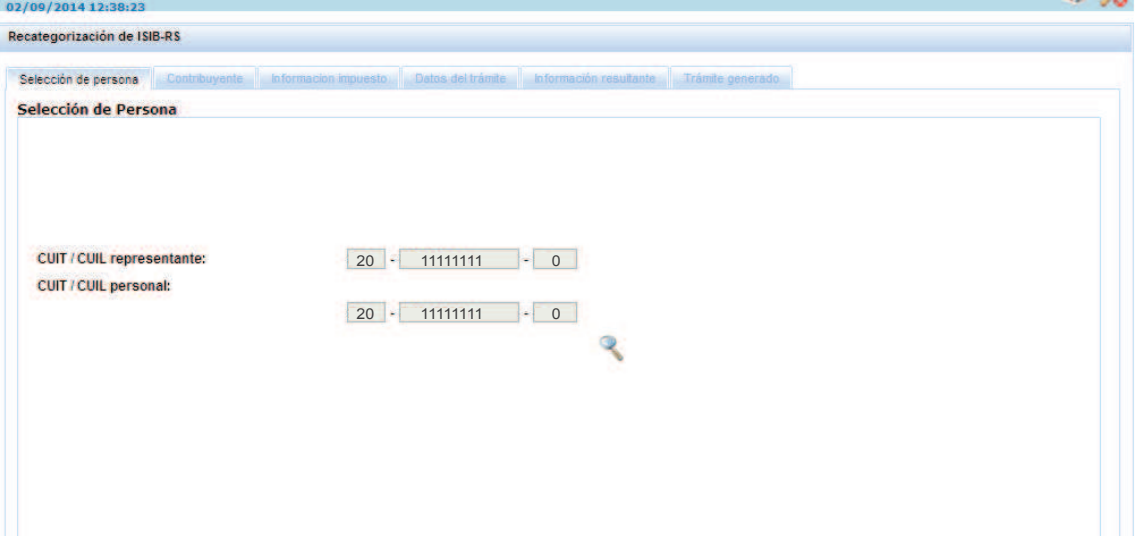

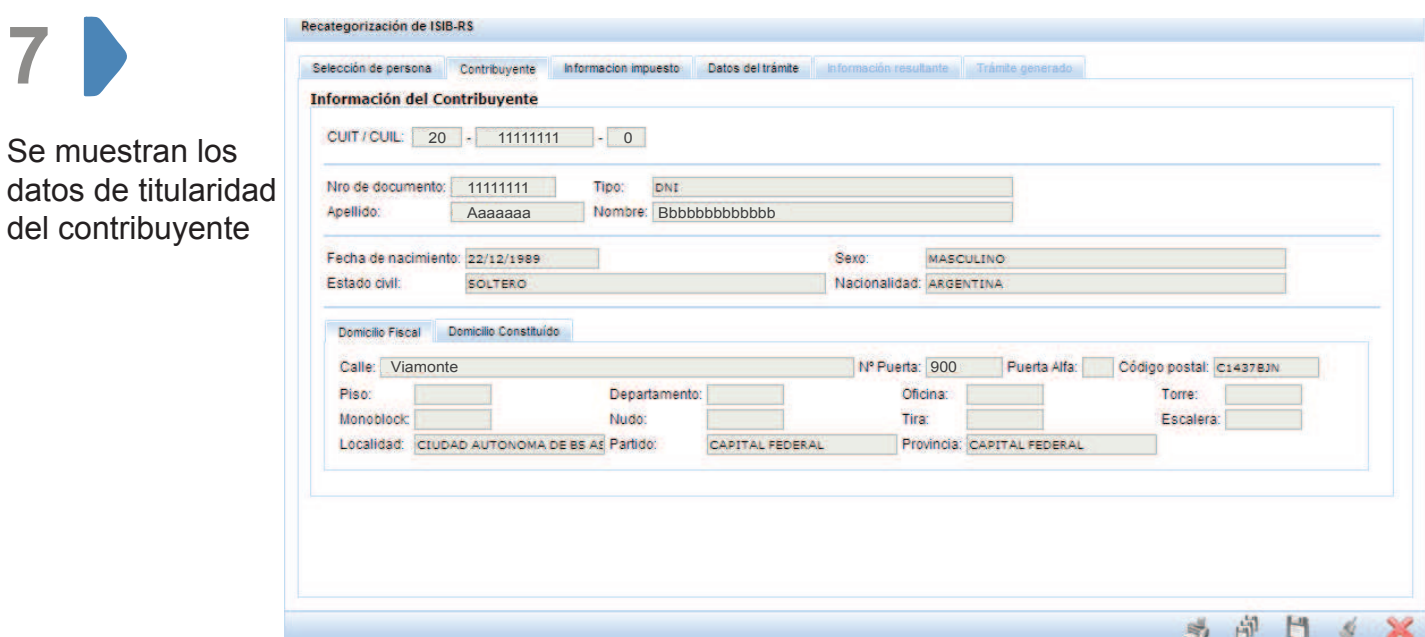

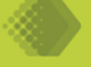

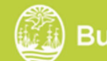

清泉

Recategorización en Régimen Simplificado

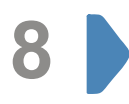

Seleccionar solapa "Datos del trámite". Luego declare la nueva categoría y haga click en  $\bullet$ 

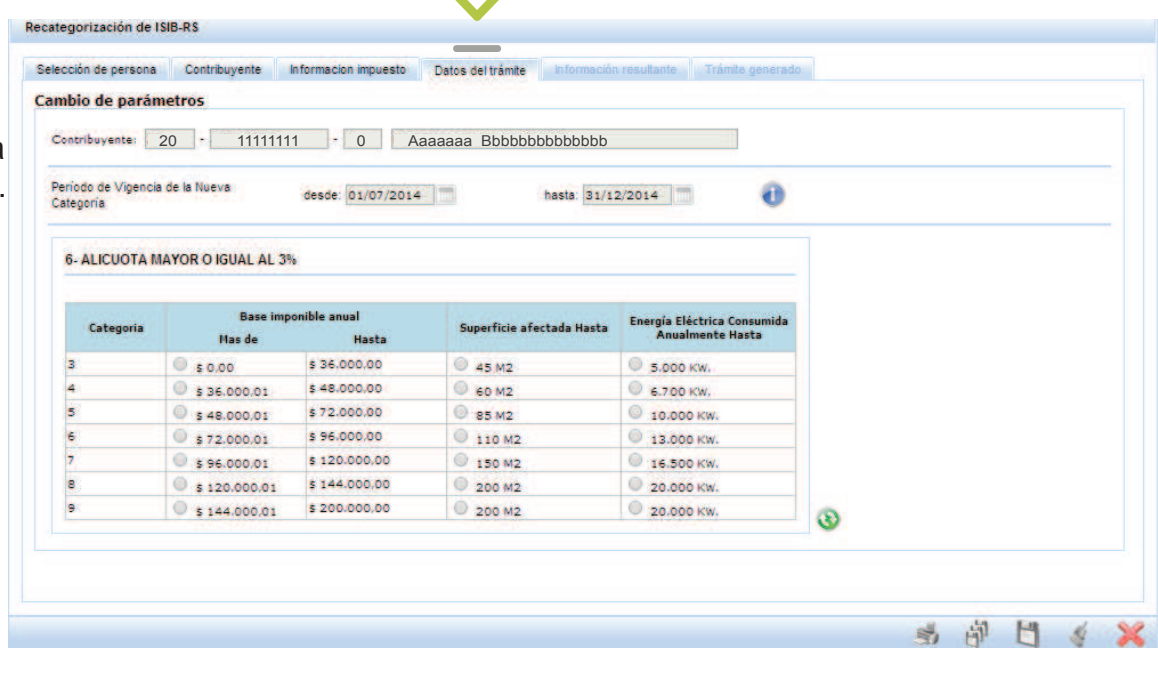

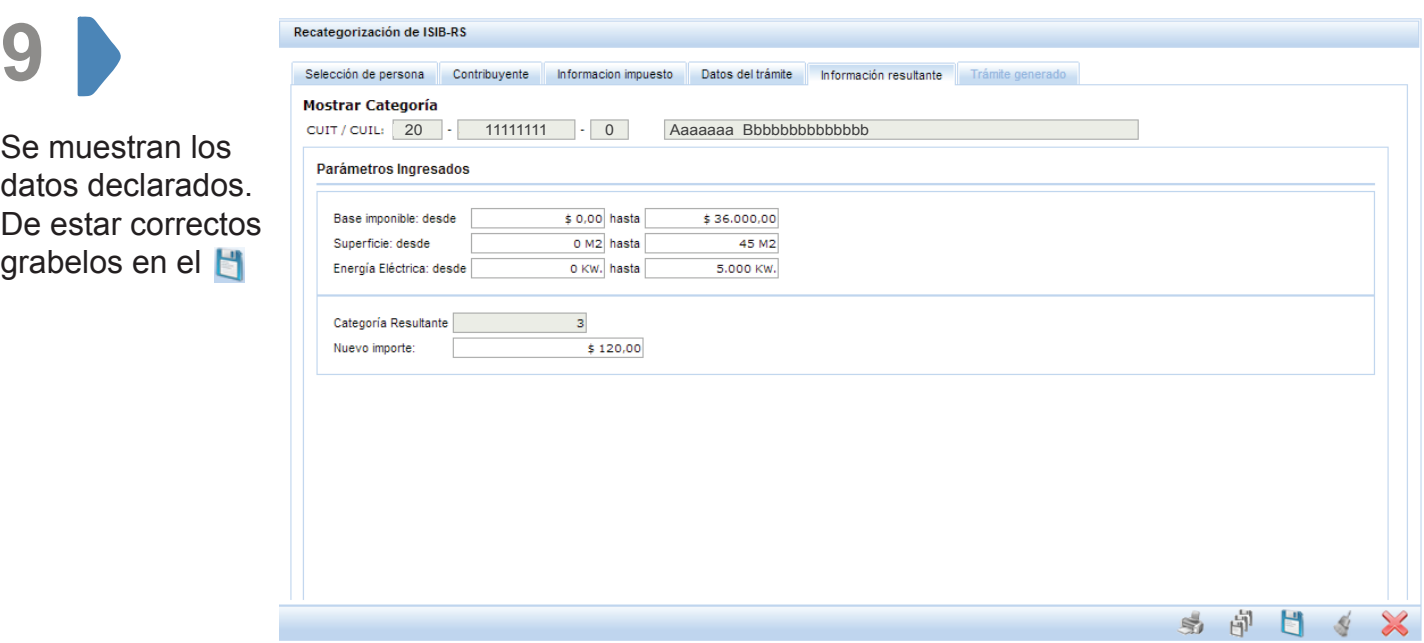

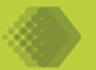

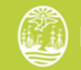

Recategorización en Régimen Simplificado

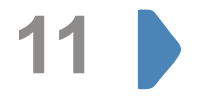

El trámite se ha generado exitosamente. Puede imprimir la constancia desde

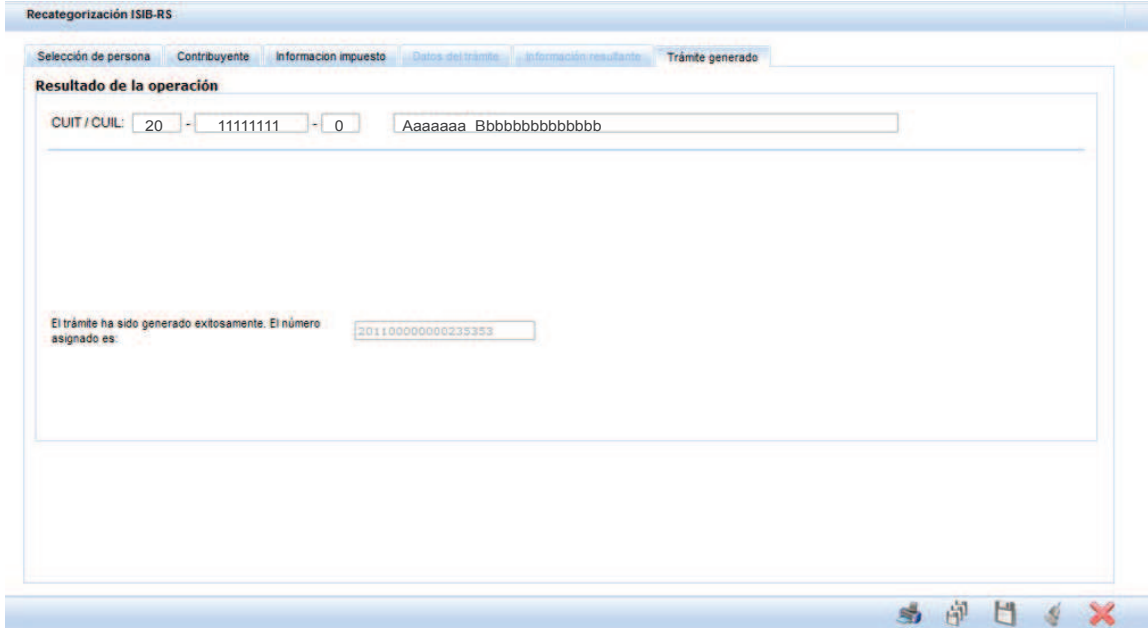

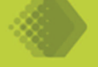

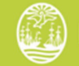